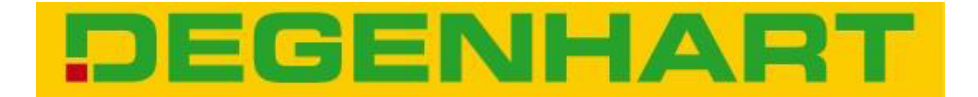

# *Instruction for installation for front p. t. o 20200520/20200550 for Series JD6930 & 7430-7530*

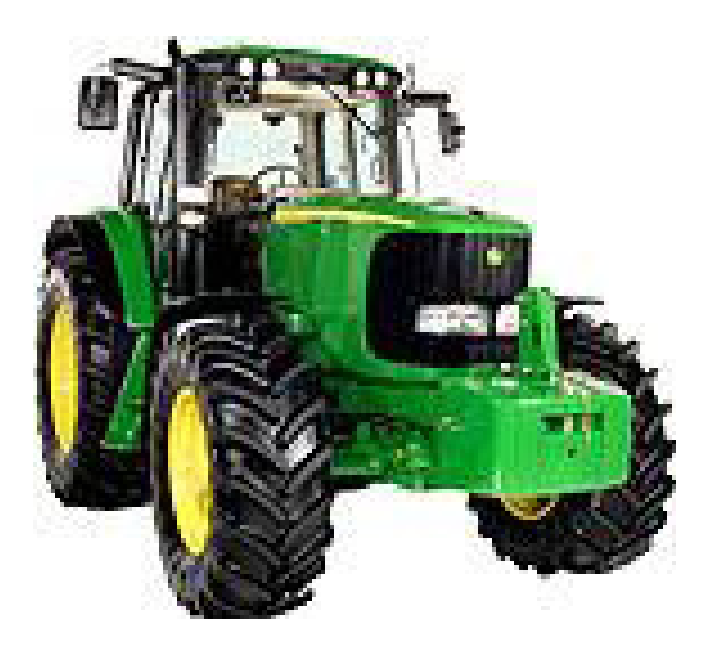

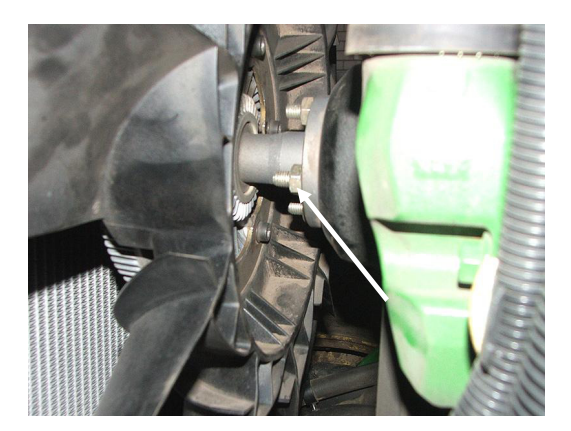

## **6930 & 7430-7530**

Remove the basic weight and dismount side pannelling. Loosen the wing of the ventilator.

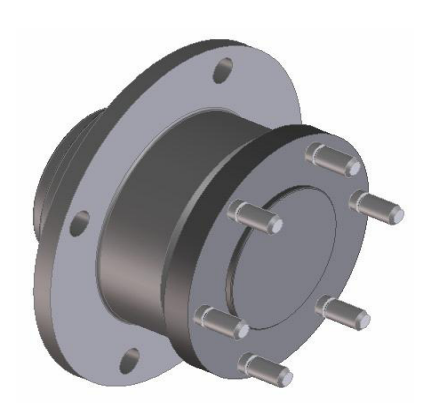

 Install the 8 studs in the torsion damper using loctite glue.

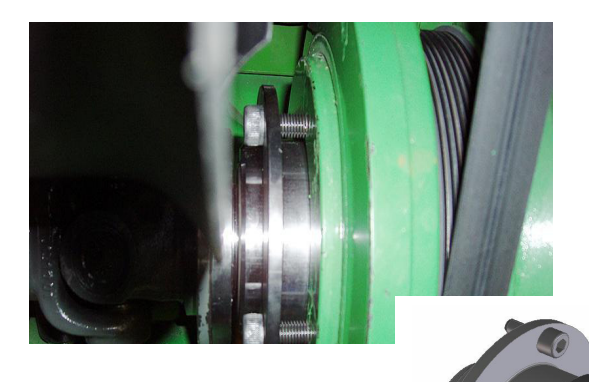

 Mount the damper by means of the 4 socket head screws M10x25 at the v-belt pulley.

**Tightening torque: 85 Nm** 

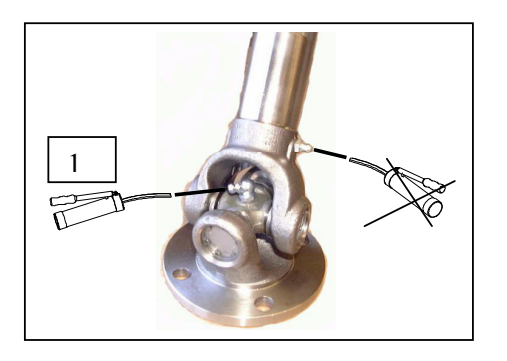

 Lubricate the cardan joint at the lubricating nipple  $, 1$ ". Lubricate the lubricating nipple at the gear tooth

system only after mounting the propeller shaft!

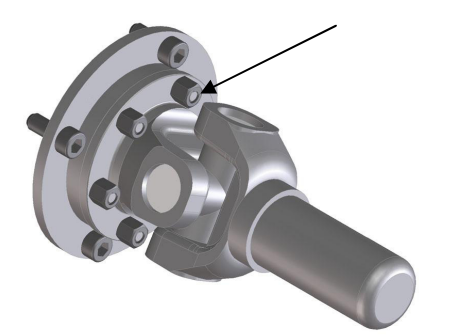

Mount the cardan joint at the damper. Mount the 8 nuts M8 with loctite and at a **tightening torque of 35Nm.**

#### **Information:**

Before dismantling the propeller shaft make sure that the shaft and the cardan joint are marked accordingly. Both joints have to be positioned in line to each other.

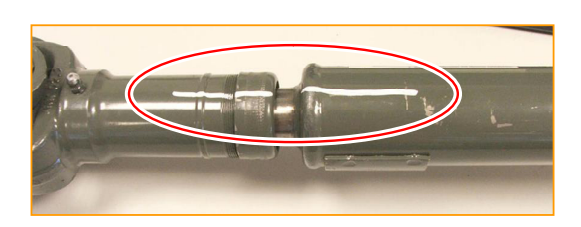

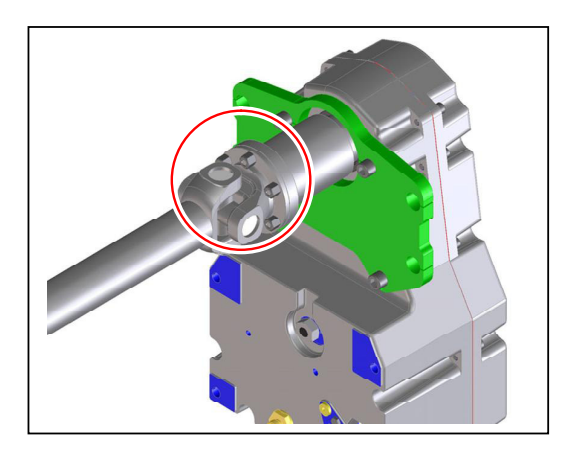

 Mount the 8 stud bolts M8 at the support flange by means of loctite. After that mount the propeller shaft by means of 8 nuts M8 and loctite at the gearbox. **Tightening torque 35Nm**

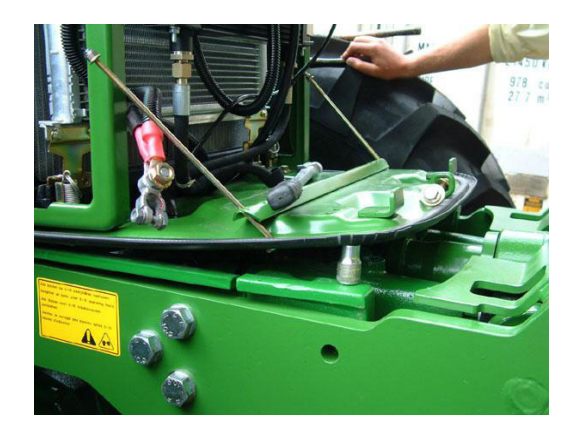

Remove the battery and lift the base plate at the front side by approximately 50 mm.

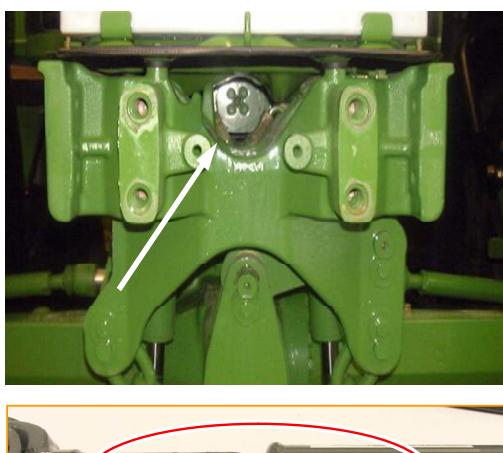

 Mount the gearbox with installed propeller shaft at the front axle carrier. During installation pay attention to the marking.

After installation remount the base plate.

# **Only applicable for shaft offset 125 mm ( JD6930) !**

 Fix the front p.t.o. with 4 bolts M20 x 110mm at the respective tightening torque **Mount distance piece 60mm between gearbox and front axle carrier.** 

## **Only applicable for shaft offset 254 mm**

Install the gearbox by means of 2 bolts M20x60 in the upper bore holes. Mount the lower bolts M20x240 only after installation of the front hitch by means of distance units and plate.

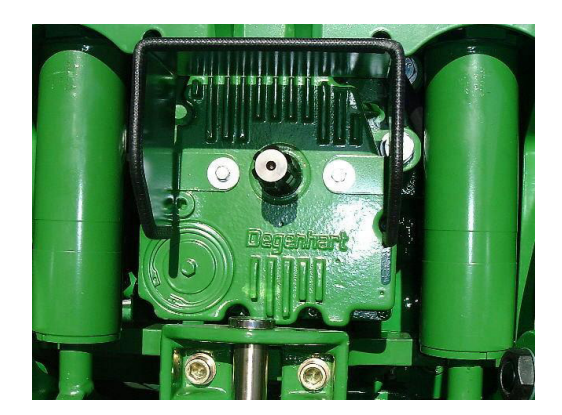

 Tighten the protection for front p.t.o. by means of self-cutting bolts M8.

#### **Tightening torque bolts, lubricated**

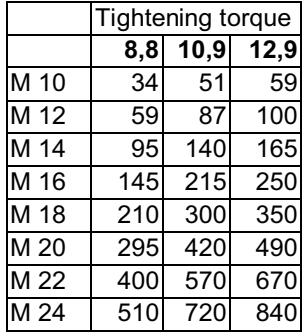

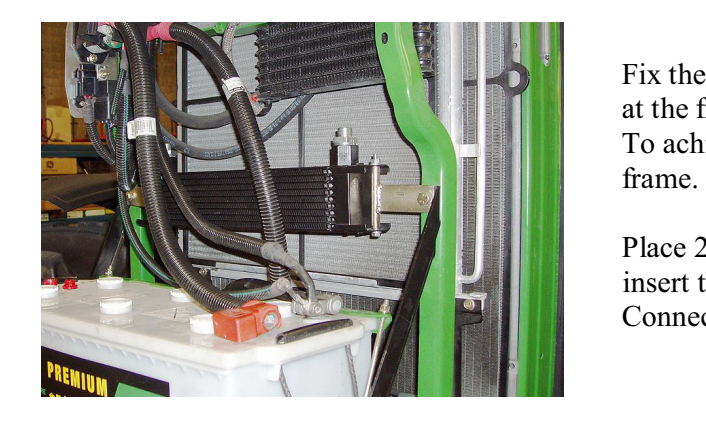

 Fix the oil cooler with the two supports at the frame of the tractor. To achieve this drill two holes of 7 mm into the

 Place 2 bore holes of 30 mm in the base plate an insert the protective caps.

Connect the oil cooler with its hoses to the gear box. .

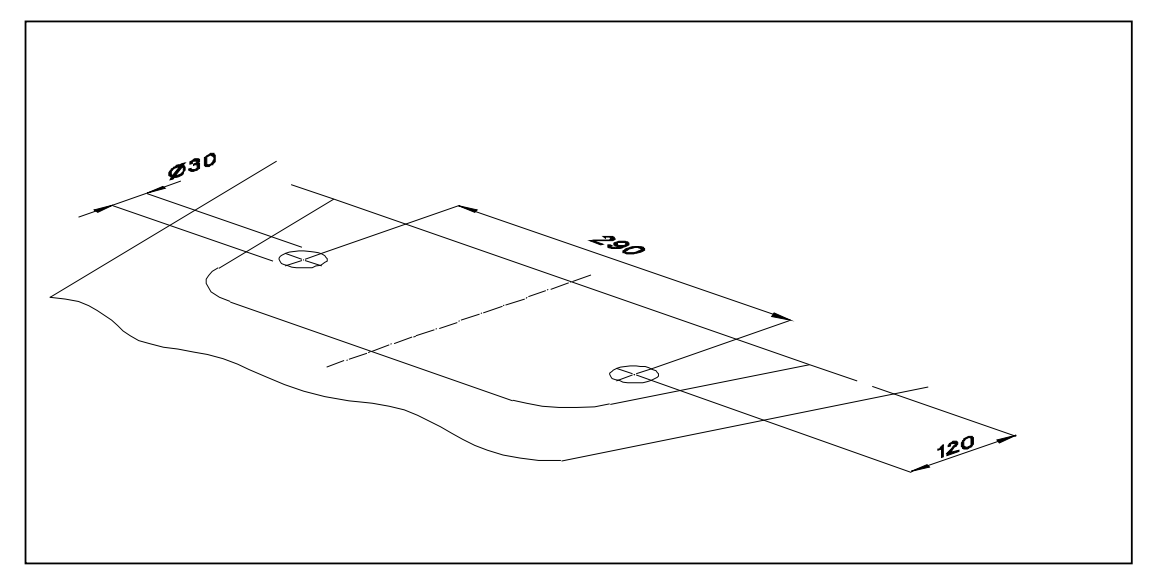

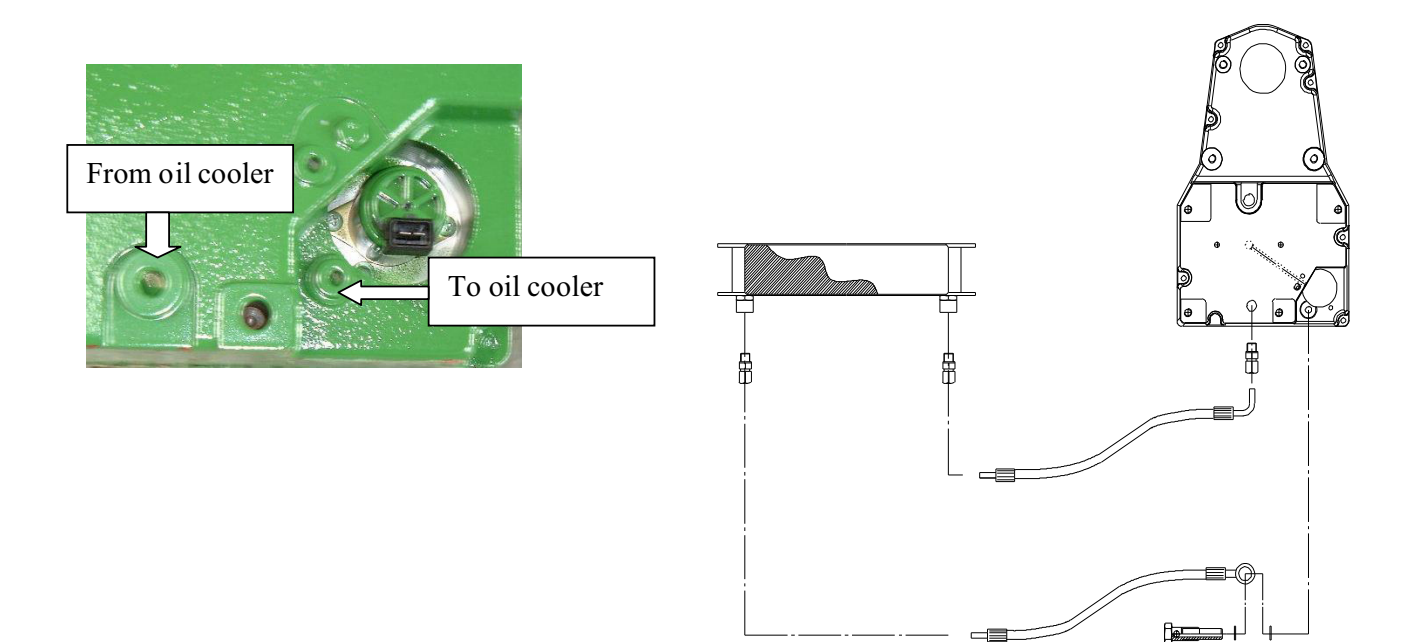

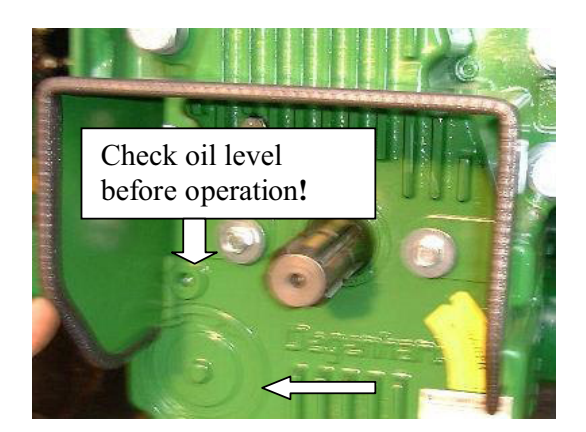

First oil change to be effected after 50 hours, then consequently every six months **We urgently request you to use Shell Donax TX oil only!** 

**Oil quantity: 1,9 Ltr. ( without oil cooler)** 

 **Oil quantity: 2,2 Ltr. ( with oil cooler )** 

 Clean the sieve in the course of each oil change Remove seeger circlip and take off the cover.

# **Attention: Please check the oil level of the front p.t.o. after installation of oil cooler.**

( Approval of respective oil makes: Please see service page www.Landtechnik-Degenhart.de)

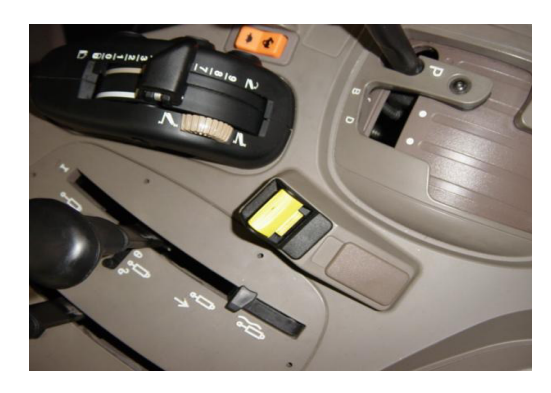

 **Applicable for all tractors**  Fix the starter switch at the cable harness below the panelling

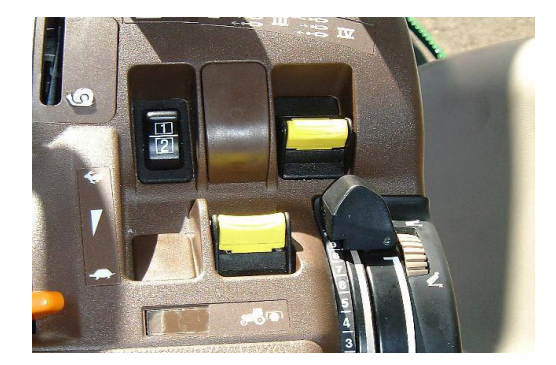

 **Only applicable for tractors with CommandARM** Install the p.t.o. switch in the armrest. To do so open arm rest (Remove three bolts from the bottom side. Connect switch to the cable harness. Re-assemble the armrest.)

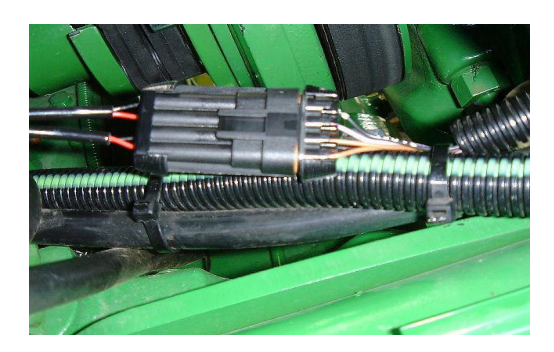

 Connect cable harness for the front p.t.o. at cable harness of the tractor. ( left side in driving direction, in front of cooler)

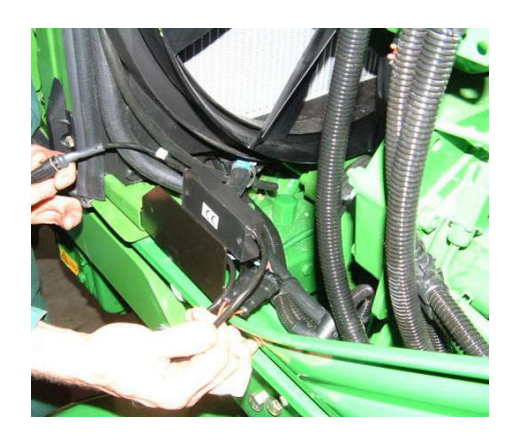

 Fix the switch-on delay module on the left side of the engine at the covering sheet by two bolts and nuts.

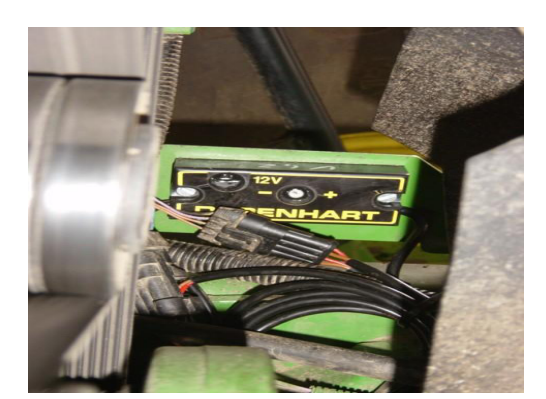

 In the center of the switch-on delay relay the starting time  $($ ,, –,, or, +"  $)$  can be adjusted via a potentiometer.

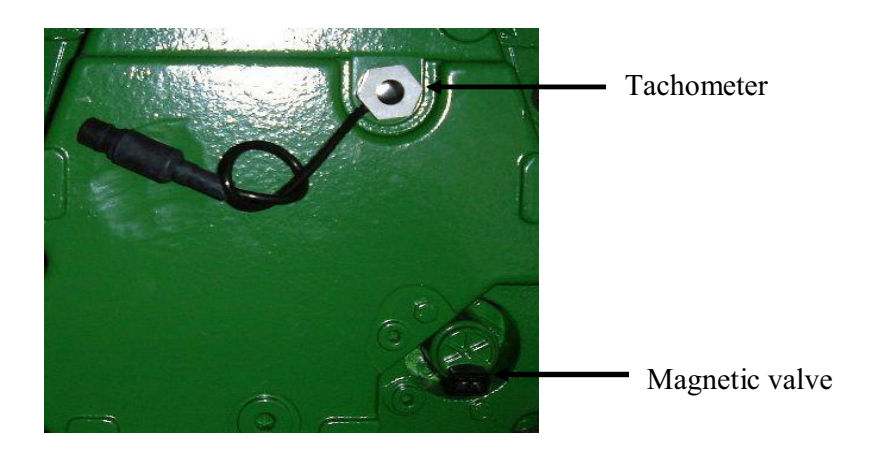

**Remark :** 

**On tractors with HMS II – function the front hitch (only tractors with additional electrical control units) and the front power take-off can be included in the programming.** 

# **Operation and General Information as to diagnostic operation and introduction in course of the programme via CommandCenter (DTI)**

# **Address BCU023**

**Action:**

Enter for John Deere Front P.T.O. = 040

Enter for Degenhart Front P.T.O. = 008

## **Result:**

OKAY: Confirm entry.

NOT OKAY**:** Correct entry.

# **Address BCU027**

**Action:**

Modulation "ON" entry for John Deere front p.t.o = 1

Modulation "ON" entry for Degenhart front p.t.o.  $= 1$ 

**Result:**

**OKAY:** Confirm entry

**NOT OKAY:** Correct entry.

# **Address BCU030**

**Action:**

## **Sensor for front p.t.o. speed**

For tractors with front p.t.o. tachometer:  $Entry = 1XXX$ 

For tractors without front p.t.o. tachometer: Entry =  $0XXX$ 

Please note:

X stands for an indicated figure.

**Result:**

**OKAY:** Confirm entry

**NOT OKAY:** Correct entry.

# **Address BCU041**

## **Action:**

Soft starting phase in seconds: Entry = 400 (Factory setting)

Possible values to be entered are soft starting phases of the front p.t.o. in the range of 000 - 600 (1,50 - 6,00) seconds in steps of 0,25 seconds ).

Please note:

In Address BCU027 modulation of the front p.t.o. has to be switched on.

**Result::**

**OKAY:** Confirm entry

**NOT OKAY:** Correct entry.

# **Address DTI127**

**Action:**

Front p.t.o. existant: Enter  $= 1$ 

Front p.t.o. not existant: Enter  $= 0$ 

**Result:**

**OKAY:** Confirm entry.

**NOT OKAY:** Correct entry.

# **Operating and general information regarding diagnostic operation and access to course of the programme via the CommandCenter (DTI)**

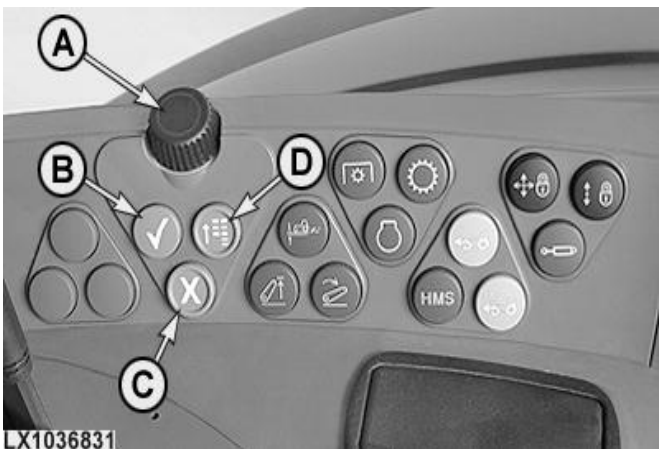

LX1036831-UN: Entry unit (control unit DSM)

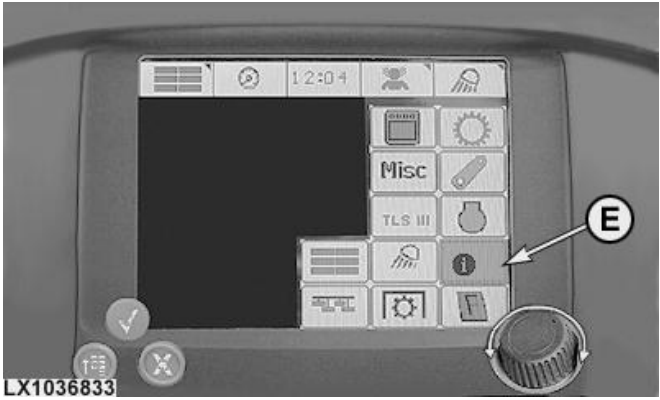

LX1036833-UN: Information page

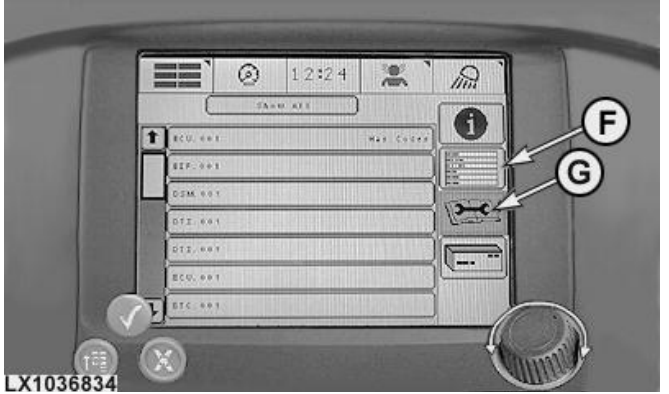

LX1036834-UN: Diagnostic codes and diagnostic addresses

## KEY:

- $A Selection$  knob  $E Info$  page
- 
- $C -$  Button for Cancelling  $G -$  Diagnostic codes
- 
- B Button for operation F Diagnostic addresses
	-
- D Button for main menu
- 

## **Entry unit ( control unit DSM)**

- Selection knob  $(A)$  to  $\sigma$ , scroll "over the different monitor screen arrays
- Button (B) "Confirmation" to select or close an entry.
- Button (C) "Cancellation" to cancel an entry or a process
- Button (D) "Main menu" to call up the main menu

#### **Display unit (Command Center DTI)**

- Array (E) "Info page" to get access to diagnostics.
- Array (F) "Diagnostic addresses" to display diagnostic addresses.
- Array (G) "Diagnostic codes" to display diagnostic codes.

#### **Calling up diagnostic codes**

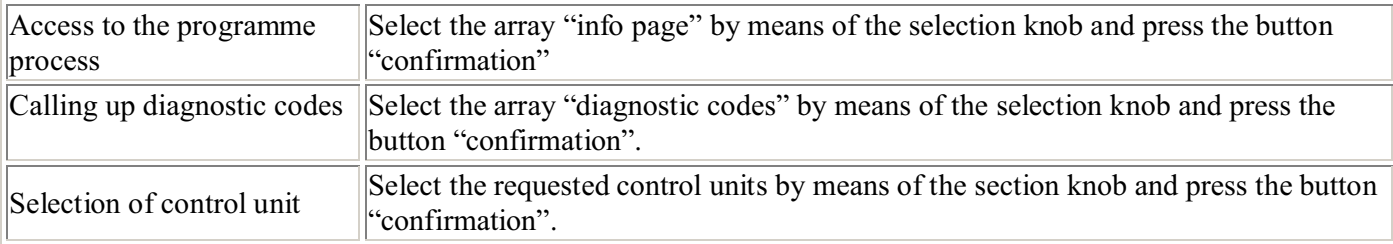

#### **Calling up addresses**

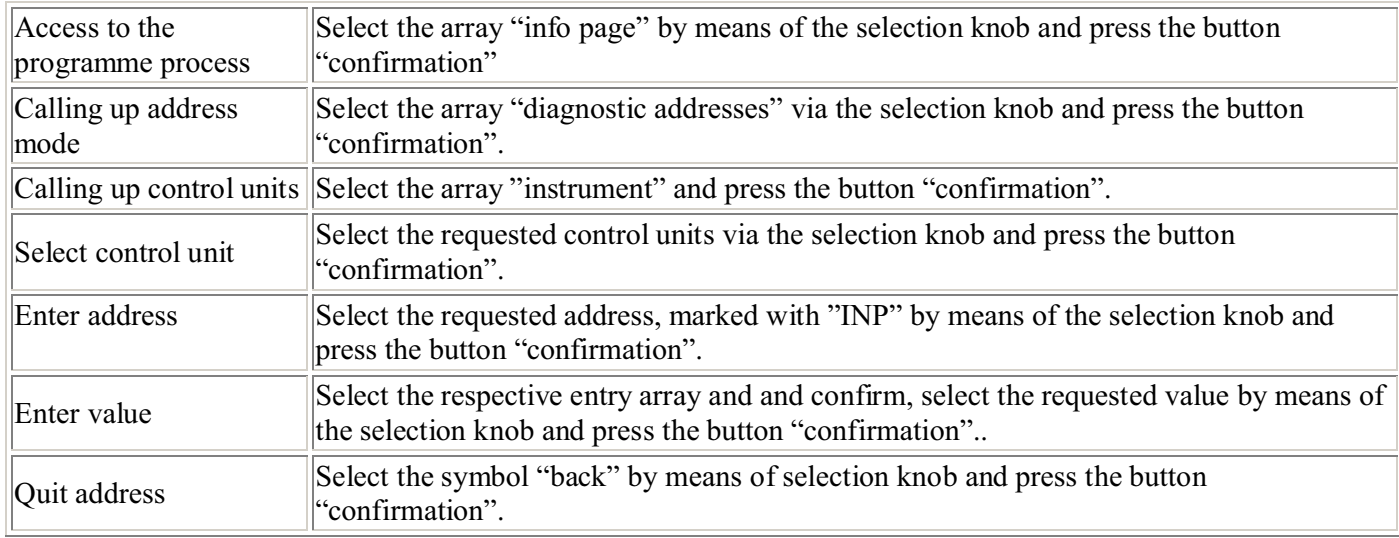

# **Access to the programme process by means of CommandCenter (DTI)**

Please note:

Please observe the safety instructions mentioned in paragraph 210, group 05.

### *1* **Select entry level**

## **Action:**

There are different levels for the entry to diagnostics.

Customer level:

Here diagnostic codes and customer relevant addresses are displayed.

Dealer respectively service level:

Here diagnostic codes and all addresses are displayed.

## **Result:**

**OKAY:** PROCEED WITH: dealer respectively Service level

# **Dealer respectively Service Level**

### *1* **Entry by means of commandCenter (DTI)**

### **Action:**

- 1. Select the array "info page" by means of the selection knob and press button "confirmation".
- 2. Select the array "diagnostic addresses" and press the button "confirmation":
- 3. After disappearance of the hour glass within 5 seconds press the button "confirmation and keep it pressed for 4 seconds.
- 4. Release the button "confirmation and press it again within 2 seconds. Keep it pressed for another 4 seconds.

### **Result:**

**OKAY:** In the upper area of the monitor the letter  $\pi$ <sup>"</sup> appears.

**NOT OKAY:** If there is no "T" displayed on the monitor the ignition has to be switched off and restarted before every repeated attempt.

# **Pin-Configuration of the 3-pole compact plug in the cabin for front p.t.o. switch:**

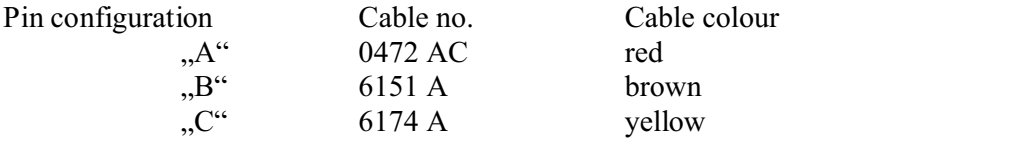